# The **selinput** package

Heiko Oberdiek <heiko.oberdiek at googlemail.com>

## 2007/09/09 v1.2

#### **Abstract**

This package selects the input encoding by specifying between input characters and their glyph names.

# **Contents**

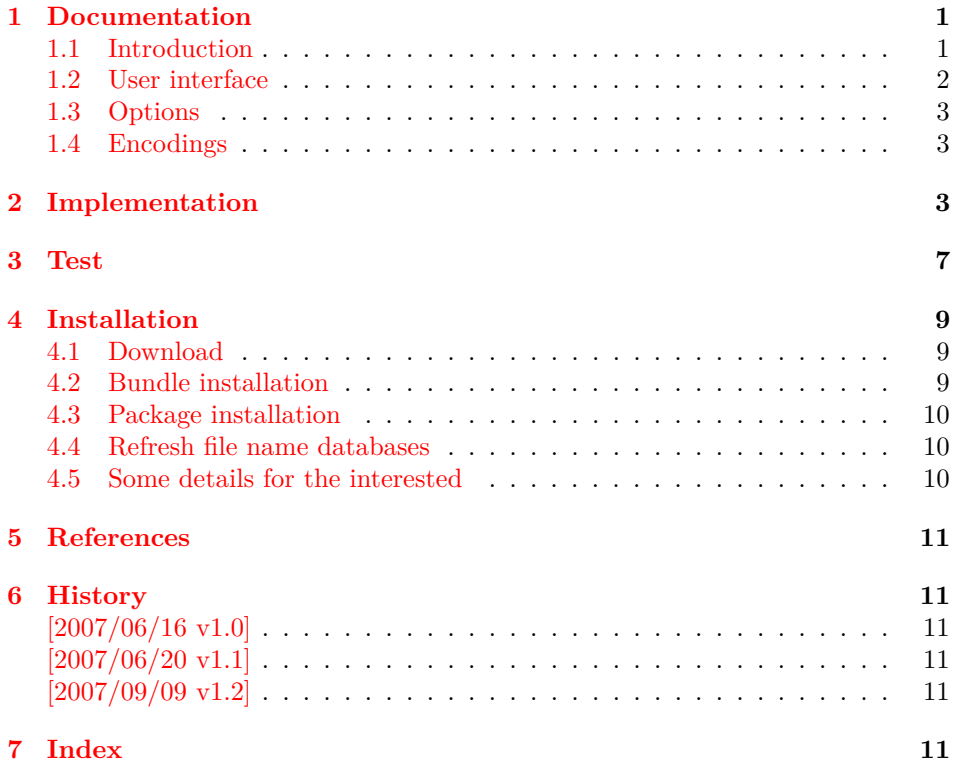

# **1 [Document](#page-10-3)ation**

#### **[1.1 Int](#page-10-4)roduction**

<span id="page-0-0"></span>LATEX supports the direct use of 8-bit characters by means of package inputenc. However you must know and specify the encoding, e.g.:

```
\documentclass{article}
\usepackage[latin1]{inputenc}
% or \usepackage[utf8]{inputenc}
% or \usepackage[??]{inputenc}
\begin{document}
 Umlauts: ÄÖÜäöüß
\end{document}
```
If the document is transferred in an environment that uses a different encoding, then there are programs that convert the input characters. Examples for conversion of file test.tex from encoding latin1 (ISO-8859-1) to UTF-8:

```
recode ISO-8859-1..UTF-8 test.tex
recode latin1..utf8 test.tex
iconv --from-code ISO-8859-1
      --to-code UTF-8
      --output testnew.tex
      test.tex
iconv -f latin1 -t utf8 -o testnew.tex test.tex
```
However, the encoding name for package inputenc must be changed:

 $\text{userbackage}[latin1]{inputenc} \rightarrow \text{userbackage}[utf8]{inputenc}$ 

Of course, unless you are using some clever editor that knows package inputenc, recodes the file and adjusts the option at the same time. But most editors can perhaps recode the file, but they let the option untouched.

Therefore package selinput chooses another way for specifying the input encoding. The encoding name is not needed at all. Some 8-bit characters are identified by their glyph name and the package chooses an appropriate encoding, example:

```
\documentclass{article}
\usepackage{selinput}
\SelectInputMappings{
  adieresis={ä},
  germandbls=\{ \beta \},
  Euro=\{\epsilon\},\}
\begin{document}
  Umlauts: ÄÖÜäöüß
\end{document}
```
**1.2 User interface**

```
\SelectInputEncodingList {\encoding list}}
```
<span id="page-1-0"></span>\SelectInputEncodingList expects a comma separated list of encoding names. Example:

\SelectInputEncodingList{utf8,ansinew,mac-roman}

<span id="page-1-1"></span>The encodings of package inputenx are used as default.

```
\SelectInputMappings \{\langle mapping \ pairs \rangle\}
```
<span id="page-1-2"></span>A mapping pair consists of a glyph name and its input character:

```
\SelectInputMappings{
  adieresis={ä},
  germandbls=\{\upbeta\},\Euro=\{\epsilon\},\}
```
The supported glyph names can be found in file ix-name.def of project inputenx [1]. The names are basically taken from Adobe's glyphlists [2, 3]. As many pairs are needed as necessary to identify the encoding. Example with insufficient pairs:

```
\SelectInputEncodingSet{latin1,latin9}
\SelectInputMappings{
 adieresis={ä},
 germandbls={ß},
}
Umlauts: ÄÖÜäöüß and Euro: ¤ (wrong)
```
The first encoding latin1 passes the constraints given by the mapping pairs. However the Euro symbol is not part of the encoding. Thus a mapping pair with the Euro symbol solves the problem. In fact the symbol alone already succeeds in selecting between latin1 and latin9:

```
\SelectInputEncodingSet{latin1,latin9}
\SelectInputMappings{
  Euro=\{\epsilon\},\}
Umlauts: ÄÖÜäöüß and Euro: €
```
#### **1.3 Options**

- **warning:** The selected encoding is written by **PackageInfo** into the .log file only. Option warning changes it to \PackageWarning. Then the selected encoding is shown on the terminal as well.
- <span id="page-2-0"></span>**ucs:** The encoding file utf8x of package \ucs requires that the package itself is loaded before. If the package is not loaded, then the option ucs will load package ucs if the detected encoding is UTF-8 (limited to the preamble, packages cannot be loaded later).
- **utf8=. . . :** The option allows to specify other encoding files for UTF-8 than LATEX's utf8.def. For example, utf8=utf-8 will load utf-8.def instead.

#### **1.4 Encodings**

Package stringenc [4] is used for testing the encoding. Thus the encoding name must be known by this package. Then the found encoding is loaded by \inputencoding by package inputenc or \InputEncoding if package inputenx is loaded.

<span id="page-2-1"></span>The supported [en](#page-10-5)codings are present in the encoding list, thus usually the encoding names do not matter. If the list is set by \SelectInputEncodingList, then you can use the names that work for package inputenc and are known by package stringenc, for example: latin1, x-iso-8859-1. Encoding file names of package inputenx are prefixed with x-. The prefix can be dropped, if package inputenx is loaded.

## **2 Implementation**

```
1 \langle*package\rangle2 \NeedsTeXFormat{LaTeX2e}
3 \ProvidesPackage{selinput}
4 [2007/09/09 v1.2 Select input encoding (HO)]%
5 \RequirePackage{inputenc}
6 \RequirePackage{kvsetkeys}[2006/10/19]
7 \RequirePackage{stringenc}[2007/06/16]
8 \RequirePackage{kvoptions}
```
<span id="page-2-9"></span>\SelectInputEncodingList

<span id="page-2-6"></span><span id="page-2-5"></span><span id="page-2-3"></span>9 \newcommand\*{\SelectInputEncodingList}{%

<span id="page-2-10"></span><span id="page-2-8"></span><span id="page-2-7"></span><span id="page-2-4"></span>10 \let\SIE@EncodingList\@empty

- <span id="page-3-11"></span>\kvsetkeys{SelInputEnc}%
- }

#### <span id="page-3-16"></span>\SelectInputMappings

```
13 \newcommand*{\SelectInputMappings}[1]{%
14 \SIE@LoadNameDefs
15 \let\SIE@StringUnicode\@empty
16 \let\SIE@StringDest\@empty
17 \kvsetkeys{SelInputMap}{#1}%
18 \ifx\\SIE@StringUnicode\SIE@StringDest\\%
19 \PackageError{selinput}{%
20 No mappings specified%
21 }\@ehc
22 \else
23 \EdefUnescapeHex\SIE@StringUnicode\SIE@StringUnicode
24 \let\SIE@Encoding\@empty
25 \@for\SIE@EncodingTest:=\SIE@EncodingList\do{%
26 \ifx\SIE@Encoding\@empty
27 \StringEncodingConvertTest\SIE@temp\SIE@StringUnicode
28 {utf16be}\SIE@EncodingTest{%
29 \ifx\SIE@temp\SIE@StringDest
30 \let\SIE@Encoding\SIE@EncodingTest
31 \over \{5}32 }{}%
33 \overline{\phantom{a}} \fi
34 }%
35 \ifx\SIE@Encoding\@empty
36 \StringEncodingConvertTest\SIE@temp\SIE@StringDest
37 {ascii}{utf16be}{%}
38 \def\SIE@Encoding{ascii}%
39 \SIE@Info{selinput}{%
40 Matching encoding not found, but input characters%
41 \MessageBreak
42 are 7-bit (possibly editor replacements).%
43 \MessageBreak
44 Hence using ascii encoding%
45 }%
46 }{}%
47 \fi
48 \ifx\SIE@Encoding\@empty
49 \PackageError{selinput}{%
50 Cannot find a matching encoding%
51 }\@ehd
52 \else
53 \ifx\SIE@Encoding\SIE@EncodingUTFviii
54 \SIE@LoadUnicodePackage
55 \ifx\SIE@UseUTFviii\@empty
56 \else
57 \let\SIE@Encoding\SIE@UseUTFviii
58 \overline{\phantom{a}} \fi
59 \fi
60 \begingroup\expandafter\expandafter\expandafter\endgroup
61 \expandafter\ifx\csname InputEncoding\endcsname\relax
62 \inputencoding\SIE@Encoding
63 \else
64 \InputEncoding\SIE@Encoding
65 \fi
66 \SIE@Info{selinput}{Encoding '\SIE@Encoding' selected}%
67 \fi
68 \fi
69 }
```
#### <span id="page-4-32"></span>\SIE@LoadNameDefs

```
70 \def\SIE@LoadNameDefs{%
71 \begingroup
72 \endlinechar=\m@ne<br>73 \catcode92=0 % bacl
      \catcode92=0 % backslash
74 \catcode123=1 % left curly brace/beginning of group
75 \catcode125=2 % right curly brace/end of group<br>76 \catcode37=14 % percent/comment character
      \catcode37=14 % percent/comment character
77 \@makeother\[%
78 \@makeother\]%
79 \@makeother\.%
80 \@makeother\(%
81 \@makeother\)%
82 \@makeother\/%
83 \@makeother\-%
84 \let\InputenxName\SelectInputDefineMapping
85 \InputIfFileExists{ix-name.def}{}{%<br>86 \PackageError{selinput}{%
         86 \PackageError{selinput}{%
87 Missing 'ix-name.def' (part of package 'inputenx')%
88 }\@ehd
89 }%
90 \global\let\SIE@LoadNameDefs\relax
91 \endgroup
92 }
```
#### <span id="page-4-31"></span>\SelectInputDefineMapping

<span id="page-4-36"></span><span id="page-4-35"></span><span id="page-4-34"></span><span id="page-4-33"></span><span id="page-4-30"></span><span id="page-4-29"></span><span id="page-4-28"></span><span id="page-4-27"></span><span id="page-4-26"></span><span id="page-4-25"></span><span id="page-4-24"></span><span id="page-4-23"></span><span id="page-4-22"></span><span id="page-4-21"></span><span id="page-4-20"></span><span id="page-4-19"></span><span id="page-4-18"></span><span id="page-4-16"></span><span id="page-4-15"></span><span id="page-4-10"></span><span id="page-4-5"></span><span id="page-4-4"></span><span id="page-4-3"></span><span id="page-4-2"></span>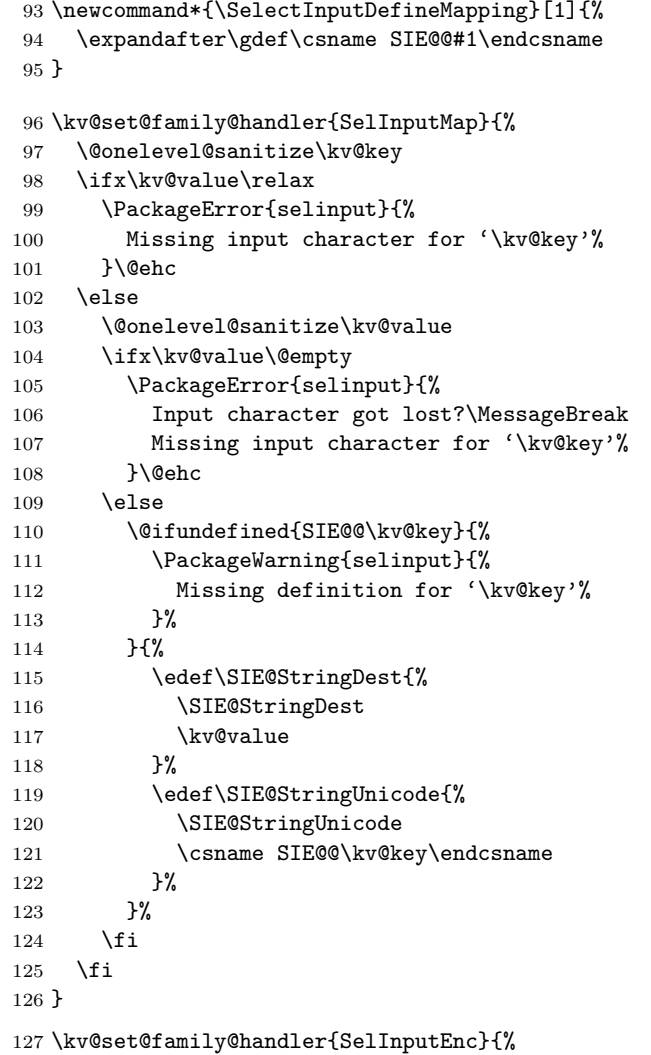

```
128 \@onelevel@sanitize\kv@key
                        129 \ifx\kv@value\relax
                        130 \ifx\SIE@EncodingList\@empty
                        131 \let\SIE@EncodingList\kv@key
                        132 \else
                        133 \edef\SIE@EncodingList{\SIE@EncodingList,\kv@key}%
                        134 \fi
                        135 \else
                        136 \@onelevel@sanitize\kv@value
                        137 \PackageError{selinput}{%
                        138 Illegal key value pair (\kv@key=\kv@value)\MessagBreak
                        139 in encoding list%
                        140 }\@ehc
                        141 \overrightarrow{fi}142 }
\SIE@LoadUnicodePackage
                        143 \def\SIE@LoadUnicodePackage{%
                        144 \@ifpackageloaded\SIE@UnicodePackage{}{%
                        145 \RequirePackage\SIE@UnicodePackage\relax
                        146 }%
                        147 \SIE@PatchUCS
                        148 \global\let\SIE@LoadUnicodePackage\relax
                        149 }
                        150 \let\SIE@show\show
                        151 \def\SIE@PatchUCS{%
                        152 \AtBeginDocument{%
                        153 \expandafter\ifx\csname ver@ucsencs.def\endcsname\relax
                        154 \else
                        155 \let\show\SIE@show
                        156 \fi
                        157 }%
                        158 }
                        159 \SIE@PatchUCS
                        160 \AtBeginDocument{%
                        161 \let\SIE@LoadUnicodePackage\relax
                        162 }
  \SIE@EncodingUTFviii
                         163 \def\SIE@EncodingUTFviii{utf8}
                         164 \@onelevel@sanitize\SIE@EncodingUTFviii
 \SIE@EncodingUTFviiix
                         165 \def\SIE@EncodingUTFviiix{utf8x}
                         166 \@onelevel@sanitize\SIE@EncodingUTFviiix
                        167 \let\SIE@UnicodePackage\@empty
                        168 \let\SIE@UseUTFviii\@empty
                        169 \let\SIE@Info\PackageInfo
                        170 \SetupKeyvalOptions{%
                        171 family=SelInput,%
                        172 prefix=SelInput@%
                        173 }
                        174 \define@key{SelInput}{utf8}{%
                        175 \def\SIE@UseUTFviii{#1}%
                        176 \@onelevel@sanitize\SIE@UseUTFviii
                        177 }
                        178 \DeclareBoolOption{ucs}
                        179 \DeclareVoidOption{warning}{%
                        180 \let\SIE@Info\PackageWarning
```

```
181 }
```

```
182 \ProcessKeyvalOptions{SelInput}
183 \ifSelInput@ucs
184 \def\SIE@UnicodePackage{ucs}%
185 \ifx\SIE@UseUTFviii\@empty
186 \let\SIE@UseUTFviii\SIE@EncodingUTFviiix
187 \setminusfi
188 \else
189 \ifx\SIE@UseUTFviii\@empty
190 \@ifpackageloaded{ucs}{%
191 \let\SIE@UseUTFviii\SIE@EncodingUTFviiix
192 }{%
193 \let\SIE@UseUTFviii\SIE@EncodingUTFviii
194 }%
195 \overrightarrow{fi}196 \overline{f}i
```
#### <span id="page-6-8"></span>\SIE@EncodingList

<span id="page-6-11"></span><span id="page-6-9"></span> \edef\SIE@EncodingList{% utf8,% x-iso-8859-1,% x-iso-8859-15,% x-cp1252,% ansinew  $202 \times$ -mac-roman, % x-iso-8859-2,% x-iso-8859-3,% x-iso-8859-4,% x-iso-8859-5,% x-iso-8859-6,% x-iso-8859-7,% x-iso-8859-8,% x-iso-8859-9,% x-iso-8859-10,% x-iso-8859-11,% x-iso-8859-13,% x-iso-8859-14,% x-iso-8859-15,% x-mac-centeuro,% x-mac-cyrillic,% x-koi8-r,% 219 x-cp1250,% x-cp1251,% x-cp1257,% x-cp437,% x-cp850,% x-cp852,% x-cp855,% x-cp858,% x-cp865,% x-cp866,% x-nextstep,% x-dec-mcs% }% \@onelevel@sanitize\SIE@EncodingList

233  $\langle$ /package)

# <span id="page-6-0"></span>**3 Test**

```
234 \langle*test\rangle235 \NeedsTeXFormat{LaTeX2e}
236 \documentclass{minimal}
237 \usepackage{textcomp}
```

```
238 \usepackage{qstest}
239 (*test1 | test2 | test3)
240 \makeatletter
241 \let\BeginDocumentText\@empty
242 \def\TestEncoding#1#2{%
243 \SelectInputMappings{#2}%
244 \Expect*{\SIE@Encoding}{#1}%
245 \Expect*{\inputencodingname}{#1}%
246 \g@addto@macro\BeginDocumentText{%
247 \SelectInputMappings{#2}%
248 \Expect*{\SIE@Encoding}{#1}%
249 \textbf{\SIE@Encoding:} %
250 \kvsetkeys{test}{#2}\par
251 \frac{\cancel{0}^2}{25}252 }
253 \def\TestKey#1#2{%
254 \define@key{test}{#1}{%
255 \times 057 \# 1256 \times 2f#2257 \Expect*{wd:\the\wd0, ht:\the\ht0, dp:\the\dp0}%
258 *{wd:\the\wd2, ht:\the\ht2, dp:\the\dp2}259 [#1=##1] % hash-ok
260 }%
261 }
262 \RequirePackage{keyval}
263 \TestKey{adieresis}{\"a}
264 \TestKey{germandbls}{\ss}
265 \TestKey{Euro}{\texteuro}
266 \makeatother
267 \usepackage[
268 warning,%
269 \langle test2 \rangle utf8=utf-8,
270 \text{ (test3)} ucs,
271 ]{selinput}
272 \text{test1} | \text{test3} \rightarrow \text{inputencoding}273 \text{test2}\inputencoding\text{t-f-8}274 (test3) \usepackage{ucs}
275 \begin{qstest}{preamble}{}
276 \TestEncoding{x-iso-8859-15}{%
277 adieresis=^^e4,%
278 germandbls=\hat{c}df, %
279 Euro = \hat{a}4, %280 }%
281 \TestEncoding{x-cp1252}{%
282 adieresis=^^e4,%
283 germandbls=\hat{ }df, %
284 Euro=^^80,%
285 }%
286 \text{test1} \TestEncoding{utf8}{%
287 \text{test2} \TestEncoding{utf-8}{%
288 \text{test3} \TestEncoding{utf8x}{%
289 adieresis=\hat{c}3\hat{c}a4, %
290 germandbls=\hat{c}c3\hat{c}9f, %
291 \langle!test2\rangle Euro=^^e2^^82^^ac,
292 \frac{1}{6}293 \end{qstest}
294 htest3i\let\ifUnicodeOptiongraphics\iffalse
295 \begin{document}
296 \begin{qstest}{document}{}
297 \text{test3}\makeatletter
298 \BeginDocumentText
299 \end{astest}
```

```
300 \langle /test1 | test2 | test3 \rangle301 \langle*test4\rangle302 \usepackage[warning,ucs]{selinput}
303 \SelectInputMappings{%
304 adieresis=\hat{c}3\hat{a}4,%
305 germandbls=\hat{c}3\hat{c}9f, %
306 Euro="c2^{\sim}82^{\sim}ac, %
307 }
308 \begin{qstest}{encoding}{}
309 \Expect*{\inputencodingname}{utf8x}%
310 \end{qstest}
311 \begin{document}
312 adieresis=^^c3^^a4, %
313 germandbls=\hat{c}3^\hat{9}f, %
314 Euro = \text{°e2} \text{°e2} \text{°a2} \text{°a}315 \langle /test4 \rangle316 \langle*test5\rangle317 \usepackage[warning,ucs]{selinput}
318 \SelectInputMappings{%
319 adieresis={\"a},%
320 germandbls={{\ss}},%
321 Euro=\texteuro{},%
322 }
323 \begin{qstest}{encoding}{}
324 \Expect*{\inputencodingname}{ascii}%
325 \end{qstest}
326 \begin{document}
327 adieresis=\{\n\{ "a} \}, \328 germandbls=\{\{\s{s s}\}\}\,, %
329 Euro=\texteuro{}%
330 \langle /test5 \rangle331 \end{document}
332 \langle /test \rangle
```
# <span id="page-8-17"></span><span id="page-8-16"></span><span id="page-8-15"></span><span id="page-8-14"></span><span id="page-8-13"></span><span id="page-8-11"></span><span id="page-8-9"></span><span id="page-8-8"></span><span id="page-8-5"></span><span id="page-8-4"></span>**4 Installation**

## **4.1 Download**

<span id="page-8-0"></span>Package. This package is available on CTAN<sup>1</sup>:

<span id="page-8-1"></span>**CTAN:macros/latex/contrib/oberdiek/selinput.dtx** The source file.

**CTAN:macros/latex/contrib/oberdiek/seli[np](#page-8-3)ut.pdf** Documentation.

**Bundle.** [All the packages of the bundle 'oberdiek' are](ftp://ftp.ctan.org/tex-archive/macros/latex/contrib/oberdiek/selinput.dtx) also available in a TDS compliant ZIP archive. There the packages are already unpacked and the docu[mentation files are generated. The files and directories ob](ftp://ftp.ctan.org/tex-archive/macros/latex/contrib/oberdiek/selinput.pdf)ey the TDS standard.

**CTAN:install/macros/latex/contrib/oberdiek.tds.zip**

*TDS* refers to the standard "A Directory Structure for T<sub>E</sub>X Files" (CTAN:tds/ tds.pdf). Directories with texmf in their name are usually organized this way.

## **[4.2 Bundle installation](ftp://ftp.ctan.org/tex-archive/install/macros/latex/contrib/oberdiek.tds.zip)**

**[Unpack](ftp://ftp.ctan.org/tex-archive/tds/tds.pdf)ing.** Unpack the oberdiek.tds.zip in the TDS tree (als[o known as](ftp://ftp.ctan.org/tex-archive/tds/tds.pdf) texmf tree) of your choice. Example (linux):

<span id="page-8-2"></span>unzip oberdiek.tds.zip -d ~/texmf

<span id="page-8-3"></span><sup>1</sup>ftp://ftp.ctan.org/tex-archive/

**Script installation.** Check the directory TDS:scripts/oberdiek/ for scripts that need further installation steps. Package attachfile2 comes with the Perl script pdfatfi.pl that should be installed in such a way that it can be called as pdfatfi. Example (linux):

```
chmod +x scripts/oberdiek/pdfatfi.pl
cp scripts/oberdiek/pdfatfi.pl /usr/local/bin/
```
#### <span id="page-9-0"></span>**4.3 Package installation**

**Unpacking.** The .dtx file is a self-extracting docstrip archive. The files are extracted by running the .dtx through plain-TEX:

tex selinput.dtx

**TDS.** Now the different files must be moved into the different directories in your installation TDS tree (also known as texmf tree):

```
\texttt{selinput}.\texttt{sty} \rightarrow \texttt{tex/latex/oberdiek/selinput}.\texttt{sty}\text{selinput.pdf} \rightarrow doc/latex/oberdiek/selinput.pdf
test/selinput-test1.tex \rightarrow doc/latex/oberdiek/test/selinput-test1.tex
\texttt{test/selinput-test2.text} \rightarrow \texttt{doc/latex/oberdiek/test/selinput-test2.text}test/sel input-test3.tex \rightarrow doc/latex/oberdiek/test/selinput-test3.textest/selinput-test4.tex \rightarrow doc/latex/oberdiek/test/selinput-test4.tex
test/selinput-test5.tex \rightarrow doc/latex/oberdiek/test/selinput-test5.tex
\texttt{selinput.dat} \rightarrow \texttt{source/lates/obordiek/selinput.dat}
```
If you have a docstrip.cfg that configures and enables docstrip's TDS installing feature, then some files can already be in the right place, see the documentation of docstrip.

#### <span id="page-9-1"></span>**4.4 Refresh file name databases**

If your T<sub>EX</sub> distribution (teT<sub>EX</sub>, mikT<sub>EX</sub>, ...) relies on file name databases, you must refresh these. For example, teTFX users run texhash or mktexlsr.

#### <span id="page-9-2"></span>**4.5 Some details for the interested**

**Attached source.** The PDF documentation on CTAN also includes the .dtx source file. It can be extracted by AcrobatReader 6 or higher. Another option is pdftk, e.g. unpack the file into the current directory:

pdftk selinput.pdf unpack\_files output .

**Unpacking with LA<sub>I</sub>EX**. The .dtx chooses its action depending on the format:

plain-T<sub>E</sub>X: Run docstrip and extract the files.

**LATEX:** Generate the documentation.

If you insist on using  $L^2$ FEX for docstrip (really, docstrip does not need  $L^2$ FEX), then inform the autodetect routine about your intention:

```
latex \let\install=y\input{selinput.dtx}
```
Do not forget to quote the argument according to the demands of your shell.

**Generating the documentation.** You can use both the .dtx or the .drv to generate the documentation. The process can be configured by the configuration file  $l$ txdoc.cfg. For instance, put this line into this file, if you want to have  $A4$ as paper format:

#### \PassOptionsToClass{a4paper}{article}

An example follows how to generate the documentation with pdfIAT<sub>E</sub>X:

```
pdflatex selinput.dtx
makeindex -s gind.ist selinput.idx
pdflatex selinput.dtx
makeindex -s gind.ist selinput.idx
pdflatex selinput.dtx
```
# **5 References**

- [1] Heiko Oberdiek: *The* inputenx *package*; 2007-04-11 v1.1; CTAN:macros/latex/ contrib/oberdiek/inputenx.pdf.
- <span id="page-10-0"></span>[2] Adobe: *Adobe Glyph List*; 2002-09-20 v2.0; http://partners.adobe.com/ public/developer/en/opentype/glyphlist.txt.
- [3] Adobe: *[Adobe Glyph List For New F](ftp://ftp.ctan.org/tex-archive/macros/latex/contrib/oberdiek/inputenx.pdf)onts*; 2005-11-18 v1.5; http://partners. adobe.com/public/developer/en/opentype[/aglfn13.txt](http://partners.adobe.com/public/developer/en/opentype/glyphlist.txt).
- [4] [Heiko Oberdiek:](http://partners.adobe.com/public/developer/en/opentype/glyphlist.txt) *The* stringenc *package*; 2007-06-16 v1.1; CTAN:macros/latex/ contrib/oberdiek/stringenc.pdf.

## <span id="page-10-5"></span>**6 History**

## **[2[007/06/16 v1.0\]](ftp://ftp.ctan.org/tex-archive/macros/latex/contrib/oberdiek/stringenc.pdf)**

<span id="page-10-1"></span>• First version.

#### <span id="page-10-2"></span>**[2007/06/20 v1.1]**

• Requested date for package stringenc fixed.

#### **[2007/09/09 v1.2]**

• Line end fixed.

# <span id="page-10-3"></span>**7 Index**

<span id="page-10-4"></span>Numbers written in italic refer to the page where the corresponding entry is described; numbers underlined refer to the code line of the definition; numbers in roman refer to the code lines where the entry is used.

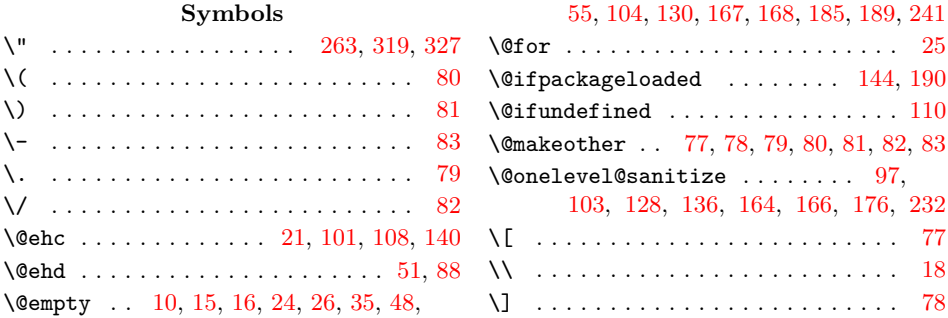

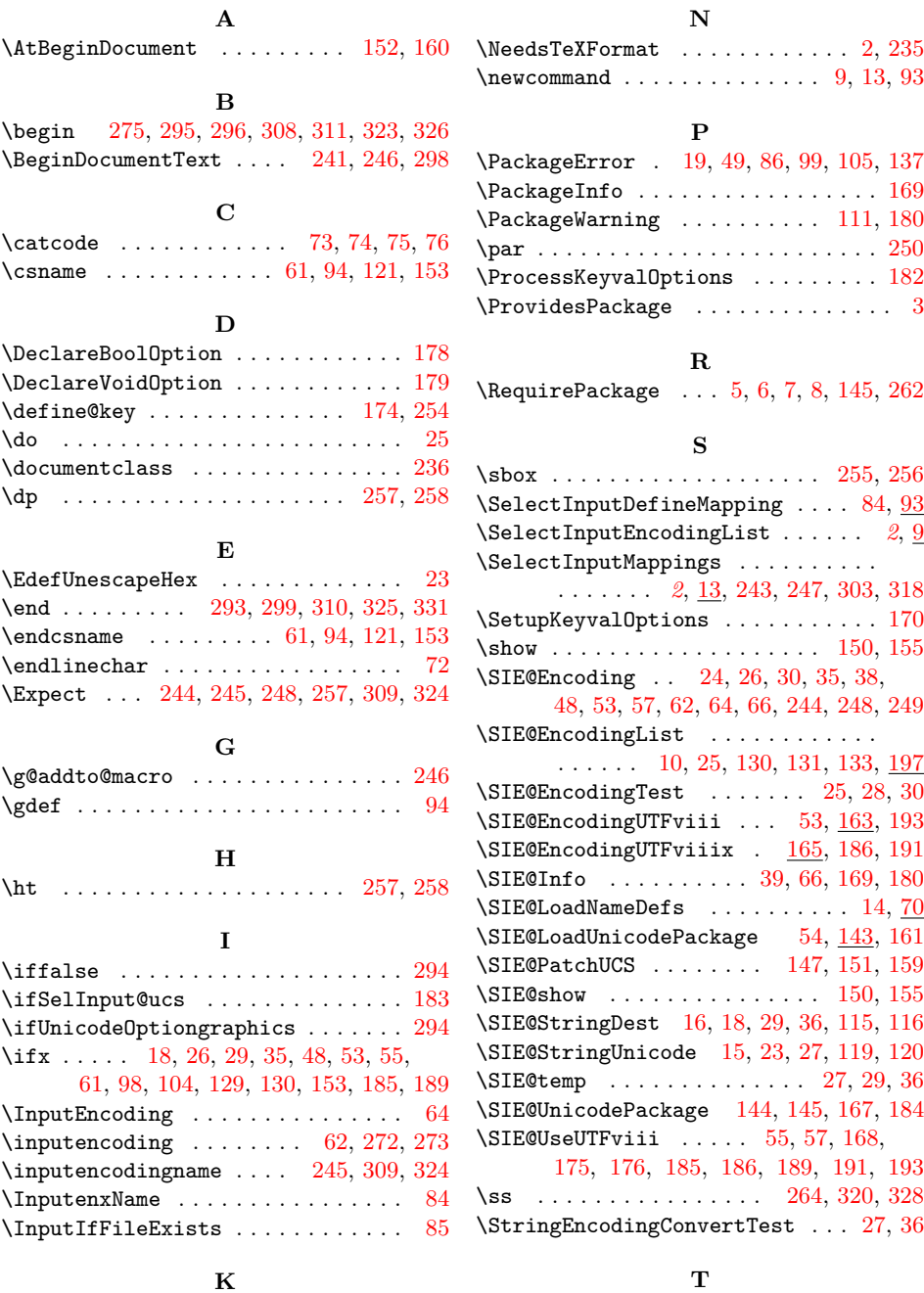

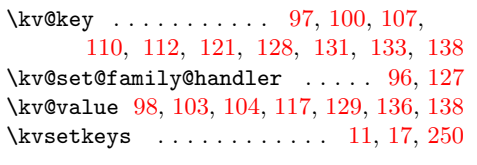

## **[M](#page-4-16)**

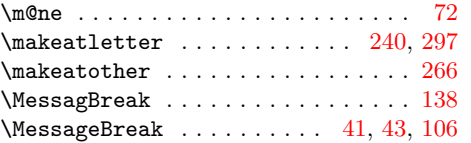

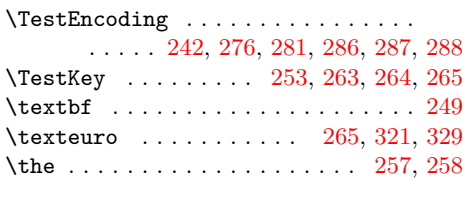

## **U**

\usepackage 237, 238, 267, [274,](#page-7-28) [302,](#page-8-16) [317](#page-7-20)

# **W**

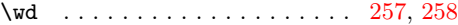